# [the academy\_of\_code]

# Music Tech https://taoc.ie/musictech

<u>Lesson 1 - 11/12 June</u>

<u>Lesson 2 - 1/2 July</u>

<u>Lesson 3 - 23/24 July</u>

<u>Extra Activities</u>

## Lesson 1 - Looping in a DAW

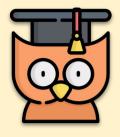

Learning Outcomes:

- We will learn the basics of a DAW (Digital Audio Workstation)
- Introduction to Looping
- Making our First song with loops

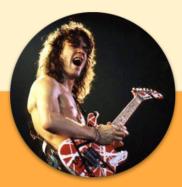

"To hell with the rules. If it sounds right, then it is" - Eddie Van Halen

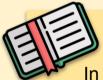

#### **Music Technology**

In this lesson, we're going to take a break from the usual to take a look at how music is made digitally using a **DAW** (Digital Audio Workstation) to create a **Multi-track** composition with **Loops**. Along the way, we'll be looking at some links between this and what we have already learned and learn how to upload background music and sound effects for use in Scratch and Processing.

It should come as no surprise to you to learn that all the music we listen to (apart from solo pieces) are **multi-track** compositions. By this we mean that they are made of multiple tracks, drums, guitars, vocals, synths etc. A **Digital Audio Workstation** allows us to organise all our tracks in a timeline, an easy and linear way to organise our creative flow.

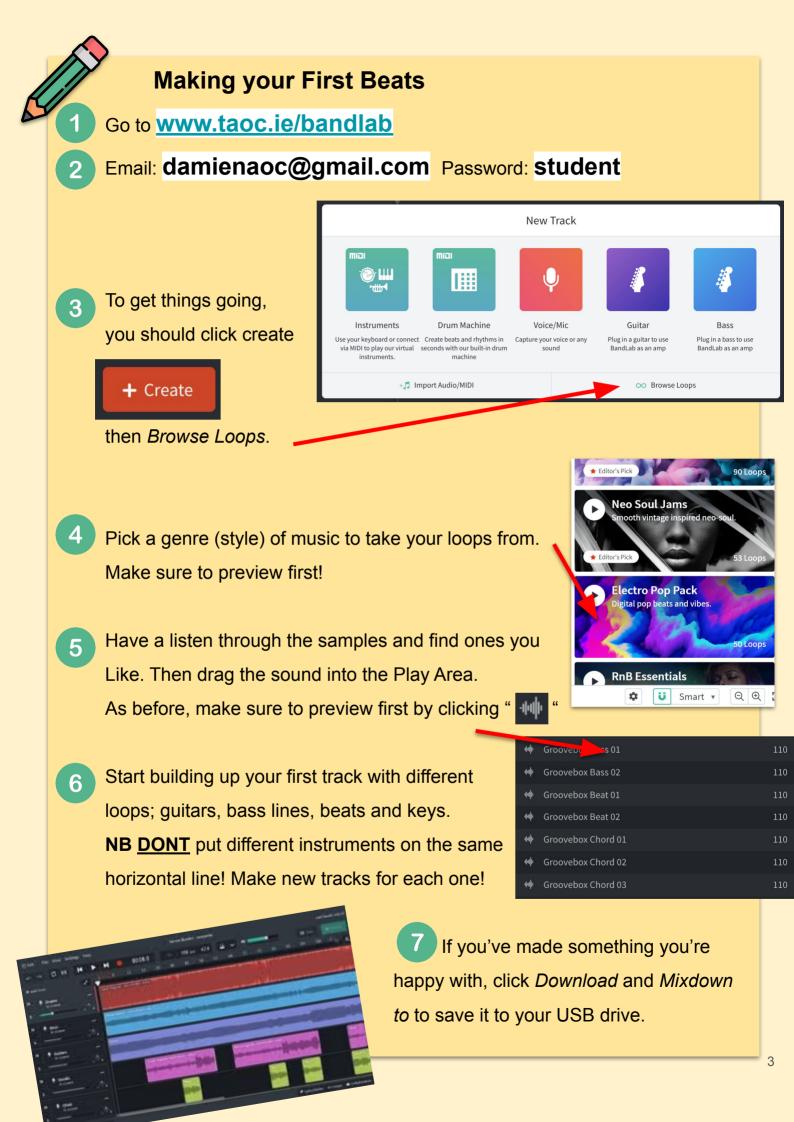

## The DAW - Digital Audio Workstation

#### A digital audio workstation (DAW) is

an electronic device or app used for recording, editing and producing audio files. Some popular types include *Ableton Live, Pro Tools, Cubase* and *FL Studio.* They all look different but most have the same general features.

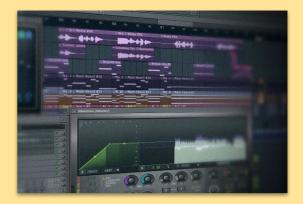

Over the next few lessons, we're going to be creating music on Bandlab, a free

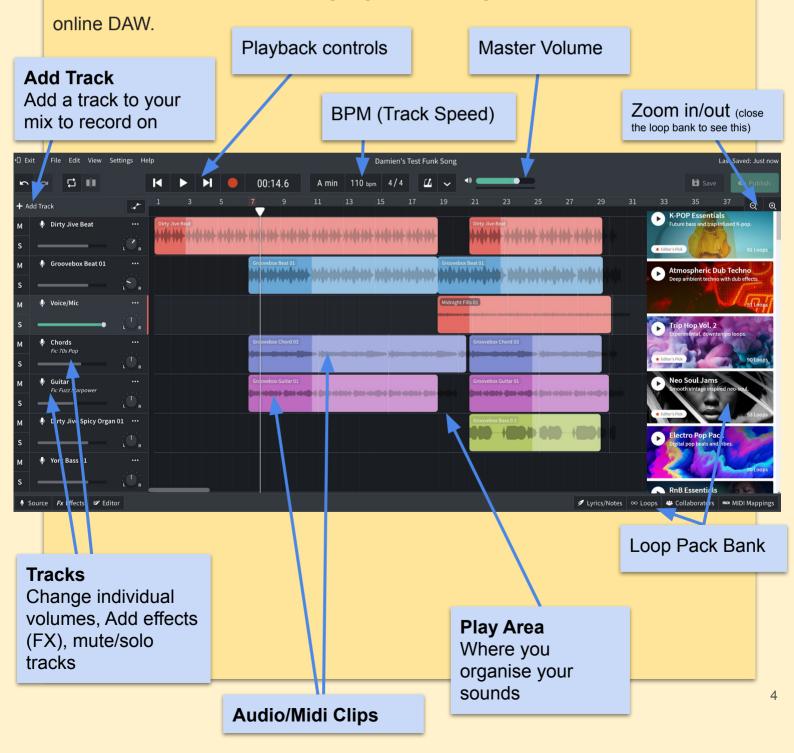

| ←] Exit | ြ Exit File Edit View Settings Help |         |          |         |                 |     |            |    |  |         |                   | Damien's Test Funk Song |       |       |       |       |          |              |           |      |    | Last Saved: Just no |          |        |              |          | st now    |       |
|---------|-------------------------------------|---------|----------|---------|-----------------|-----|------------|----|--|---------|-------------------|-------------------------|-------|-------|-------|-------|----------|--------------|-----------|------|----|---------------------|----------|--------|--------------|----------|-----------|-------|
| 5       | ~                                   | C       |          |         |                 | M   |            |    |  |         | 00:14.6           | A min                   | 110 ь | pm 4/ | 4     | ĹĹ    | ~        | •            | •         | 2    |    |                     |          |        | 🖨 Sav        |          |           | lish  |
| + Ado   | l Track                             |         |          |         | -               |     |            |    |  | 7       | 9                 | 11                      | 13    |       | 17    |       | 19       | 21           |           |      | 27 |                     |          |        |              |          | Q         | €     |
| м       | 🌵 Dirty                             | Jive B  | eat      |         |                 | Dir | ty Jive Be | at |  | 144 144 |                   |                         | MALL  | Jun   |       | AAA   |          | Dirty Jive E | A LA AAAA | -    |    |                     |          |        |              |          |           |       |
| s       |                                     |         |          |         | () <sub>R</sub> |     |            |    |  | WIM     |                   |                         |       | 4444  | 444   | AWY . |          |              |           |      |    | WW                  |          |        |              |          |           |       |
| м       | 🌵 Groov                             | vebox   | Beat 0   | 1       |                 |     |            |    |  |         | ovebox Beat 01    |                         |       |       |       | 444   | AL LAL   |              |           |      |    |                     |          |        |              |          |           |       |
| s       |                                     |         | •        |         | R               |     |            |    |  |         |                   |                         |       |       | 44444 |       | 44.444   | 4444.444     |           | MANA |    |                     |          |        |              |          |           |       |
| м       | 🌵 Voice                             | /Mic    |          |         |                 |     |            |    |  |         |                   |                         |       |       |       |       | Midnight | Fills 01     |           |      |    |                     |          |        |              |          |           |       |
| s       |                                     | _       |          | • :     |                 |     |            |    |  |         |                   |                         |       |       |       |       |          |              |           |      |    |                     |          |        |              |          |           |       |
| М       | Chore<br><i>Fx: 70s</i>             |         |          |         |                 |     |            |    |  | Gr      | covebox Chord 03  |                         |       |       |       |       |          | Groovebox    | Chord 03  |      |    |                     |          |        |              |          |           |       |
| s       |                                     | _       |          |         | ₽ R             |     |            |    |  |         |                   |                         |       |       |       |       |          |              |           |      |    |                     |          |        |              |          |           |       |
| М       |                                     |         | ower     |         |                 |     |            |    |  | Gr      | covebox Guitar 01 |                         |       |       |       |       |          | Groovebox    | Guitar 01 |      |    |                     |          |        |              |          |           |       |
| s       |                                     | -       |          |         |                 |     |            |    |  |         |                   |                         |       |       |       |       |          |              |           |      |    |                     |          |        |              |          |           |       |
| М       | 🌵 Dirty                             | Jive S  | picy O   | rgan 01 |                 |     |            |    |  |         |                   |                         |       |       |       |       |          | Groovebox    | Bass 0 2  |      |    |                     |          |        |              |          |           |       |
| s       |                                     |         | -        |         | <b>R</b>        |     |            |    |  |         |                   |                         |       |       |       |       |          |              |           |      |    |                     |          |        |              |          |           |       |
| М       | 🌵 York I                            | Bass 0  | 1        |         |                 |     |            |    |  |         |                   |                         |       |       |       |       |          |              |           |      |    |                     |          |        |              |          |           |       |
| s       |                                     |         | -        | - 1     |                 |     |            |    |  |         |                   |                         |       |       |       |       |          |              |           |      |    |                     |          |        |              |          |           |       |
| 🌵 So    | urce <i>Fx</i> I                    | Effects | <b>7</b> | Editor  |                 |     |            |    |  |         |                   |                         |       |       |       |       |          |              |           |      | 1  | Lyrics/No           | tes ∞ Lo | oops 👋 | Collaborator | s miai M | /IDI Mapp | oings |

A good workflow should look something like what's above remembering not to mix different samples in different track lines (ie have all the snare drums/bass/piano parts on the same line etc.)

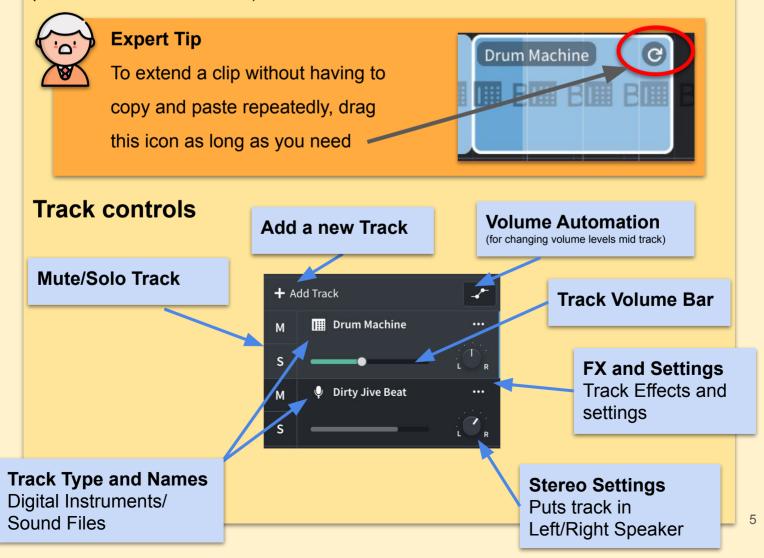

## Lesson 2 - Mixing Tracks

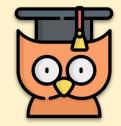

#### Learning Outcomes:

- We will learn the basics of a DAW (Digital Audio Workstation)
- Mixing another artist's tracks

### Lets get Creating!

The track we're going to be working with today is called '*Maw the Dragon'*, a Synthwave/"Stranger Things" style electronic song recorded at 100BPM. You can listen to a finished version of the song here.

- 1 Download the samples for Maw The Dragon <u>https://taoc.ie/maw</u>
- 2 Log in to <u>www.taoc.ie/bandlab</u> with your account, or with the details below Email: damienaoc@gmail.com Password: student
  - Click + Create to begin mixing Maw the Dragon
- 4 Set the BPM to **100BPM.** The tracks were recorded at 100BPM, so they'll sound best at this tempo.
- 5 As the **mixing engineer** you need to come up with a **2 minute mix** of the song. Think about starting out with just one instrument, maybe just a Kick drum or a synth. **Don't** put different samples on different tracks. Have a
  - different track for each instrument!
- 6 Add effects to the tracks like reverb, distortion, chorus or whatever else sounds good. Remember - less is more!

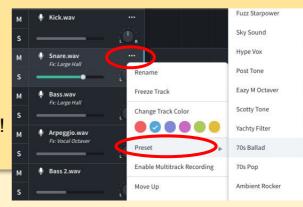

6

| 🕄 Exit 🛛 File Edi                | t View Settings | Help |    |   |         | <br>       | Ma           | w - Main |                      |               |      |      |         |           |         | L             | ast Saved: Just nov |
|----------------------------------|-----------------|------|----|---|---------|------------|--------------|----------|----------------------|---------------|------|------|---------|-----------|---------|---------------|---------------------|
| <b>~</b> ~ <b>□</b>              |                 | M    |    |   | 00:48.5 | 100 bpm 4/ | 4 🕰 .        | - 10     |                      | =             |      |      |         |           |         | Save          | 👁 Publish           |
| + Add Track                      | 4               | -    |    |   |         |            |              | 2        |                      |               |      |      |         |           |         |               | 'ର୍ ଭ               |
| M Vick.wav                       |                 |      |    |   |         |            | Kick.wav     |          | ++ () ++             |               |      |      |         |           |         |               |                     |
| M Snare.wa<br>Fx: Large H.       |                 |      |    |   | Snare   | ****       | +++++        | +++      | ++++                 |               | ++++ | ++++ |         | ***       | +++++   | +++++         | ++++++              |
| M Bass.wav<br>Fx: Large H.       |                 |      | av |   |         |            |              |          |                      |               |      |      |         |           |         |               |                     |
| M Arpeggio.<br>Fx: Vocal Ou<br>S | wav<br>ctaver   |      |    |   |         |            | Arpeggio.wav |          |                      | -             |      |      | -       | -01       | -       |               |                     |
| M Bass 2.wa                      |                 |      |    |   |         |            | Bass 2.wav   |          |                      |               |      |      |         |           |         |               |                     |
|                                  |                 |      |    |   |         |            |              | Drop a   | + 🎜<br>loop or an au | dio/MIDI file |      |      |         |           |         |               |                     |
|                                  |                 |      |    |   |         |            |              |          |                      |               |      |      |         |           |         |               |                     |
| Source Fx Effect                 | cts ≇ Editor    | _    |    | _ |         |            |              |          |                      |               |      |      | 💋 Lyric | s/Notes ∞ | Loops 😃 | Collaborators | 🛤 MIDI Mappings     |

A good workflow should look something like what's above remembering not to mix different samples in different track lines (ie have all the snare drums/bass/piano parts on the same line etc.)

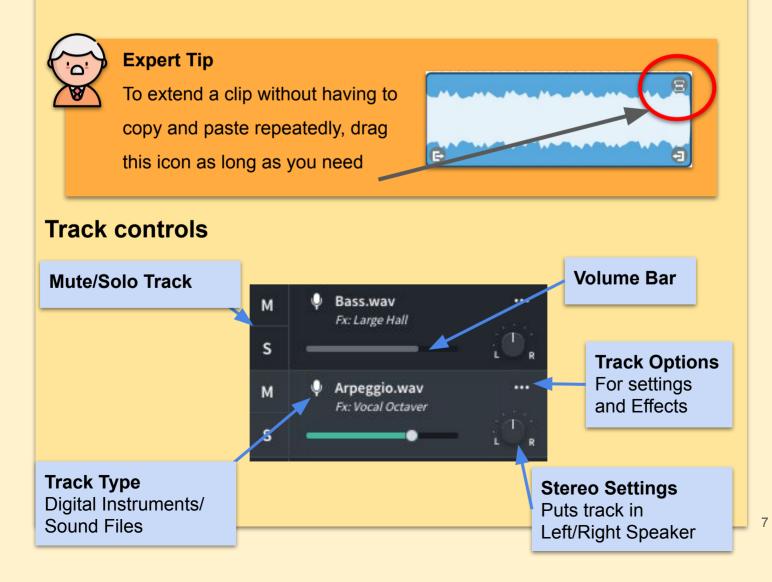

## Lesson 3 - Mixing for Code Projects

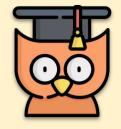

#### Learning Outcomes:

- We will mix a track to use in a coding project
- Successfully importing the track in Scratch/ Processing

#### Your Task

Your task today is to mix an 8-bit (or other) style track for use in a game,

animation or mini-project in Scratch or Processing (upper-primary secondary).

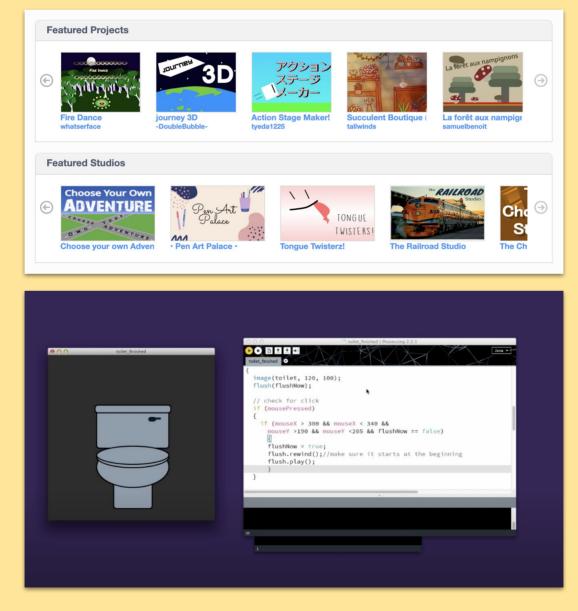

Check out the 'how to' instructions on the next page

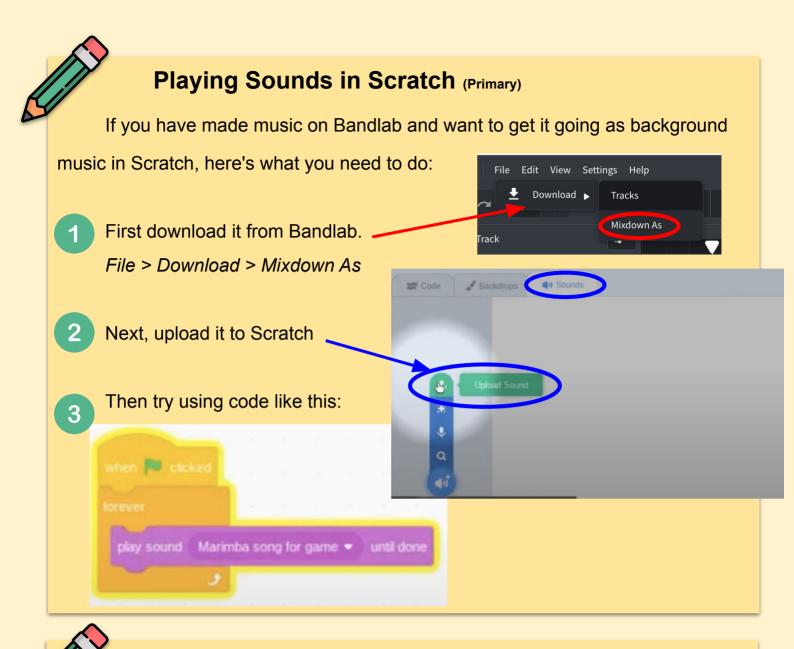

#### Playing Sounds in Processing (Upper Primary & Secondary)

Edit View

Settings Help

For getting sounds working in Processing for use in games or animations:

First, download it from Bandlab.
Image: Comparison of the second second sec

2 Next, follow the instructions at <u>www.taoc.ie/soundout</u> or check out how we do it in <u>Grade 6 Unit 2</u> (using a different library). You will need to download the **Sound/Minim Library** in Processing, something which most of us won't have done before. You'll also need to **save a Processing project file** and put your WAV/MP3 inside there and load it in in Processing similar to how you would load in an image. You'll find all the code you need to get sounds working is in the link above.

9

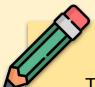

#### Tasks for Processing (Upper Primary & Secondary)

The aim is to create the skeleton of a game and fill out the background music and sound effects. This should include some of the following.

- 1. Normal game music
- 2. Boss or special event music
- 3. Action sound effects, e.g. shooting, jumping, running.
- 4. Different music for when an enemy appears
- 5. A success sound upon picking something up
- 6. A game over sound
- 7. Menu screen music
- 8. Using the spritesheets, time the

Make the music fade in and fade out when it is switching between tracks. An example: <u>https://gist.github.com/shiffman/7603264</u>

- Change the music as you play the game
- 3 Use the documentation to find more functions that you can use: http://code.compartmental.net/minim/

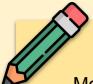

### **Adding a Virtual Instruments**

Most good DAW come with some built in virtual instruments so that you can record instruments without actually having to own any of them.

Open the drum machine by pressing Add Track

+ Add Track

Select **Drum Machine** and have a play around to see what beats you can make.

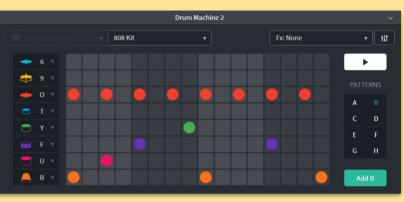

Change sample sounds

by selecting different sounds from the dropdown menus on the left.

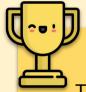

### Finished?

The artist who recorded *Maw the Dragon* has recorded a second track called *Origin* which is also recorded at 100BPM. It is intended to be released on the same EP/Album as *Maw the Dragon*. Mix *Origin* in the same style as *Maw the Dragon*, using similar effects. Follow the same steps as before.

Set the DAW to **100BPM** (same as *Maw the Dragon*)

Download the Samples used to make ORIGIN at this link.

As the **mixing engineer** you need to come up with a **2 minute mix** of the song. Think about starting out with just one instrument, maybe just a Kick drum or a synth. Don't put different samples on different tracks. Have a different track for each instrument you use!

# [the academy\_of\_code]

## Extra Activities

- Incredibox
- •Splice Beat Maker
- •Chrome Music Lab
- •Beetik

### • Multitracking - Incredibox

Let's begin with a cool game called *Incredibox*. There's no need for any prior music knowledge for this or any explanation, but it allows you to build **multitrack songs** with an endless supply of variations. All of the samples are **beatboxed**, a style of music made only with the mouth.

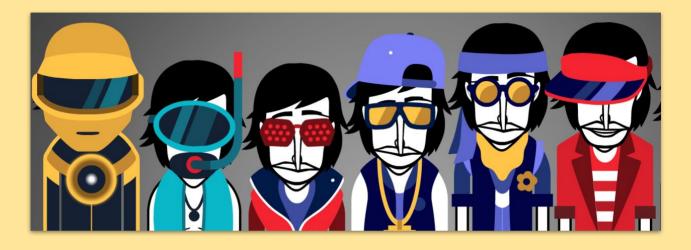

Give it a go at the following link -> www.taoc.ie/incred

## Multitracking - Splice

Incredibox is super fun and easy to use, but we're going to have a look at

another app called *Splice* which, compared to Incredibox, is a way of creating **loops** that is a little more similar to what's the professional world. Give it a go,

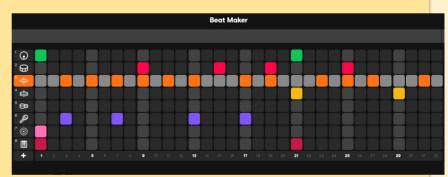

creating you own composition switching on and off and adding different virtual instruments.

Give it a go here - www.taoc.ie/beats

Note: Change the project by pressing the arrow under the Sign In button.

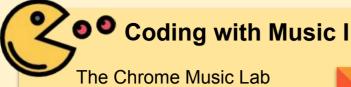

hosts a selection of musical tools including a coded oscillator which teaches you about the basics of synth/sound waves. Build songs and mess with other music tech tools and animations. Maybe you'll get some inspiration for some of your own coding projects.

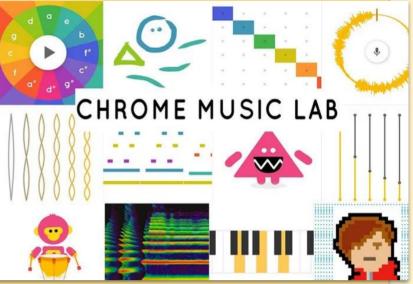

Give it a go at the following link -> https://musiclab.chromeexperiments.com/

## Coding with Music II

In this activity, we will reconstruct a small part of Franz Liszt's Hungarian Rhapsody No. 2. Use the buttons at the top to play the music and proceed to the

next step as you go alone.

Pay attention to how the music evolves as you recompose it. This may seem tricky, but take time to look at the tutorials before

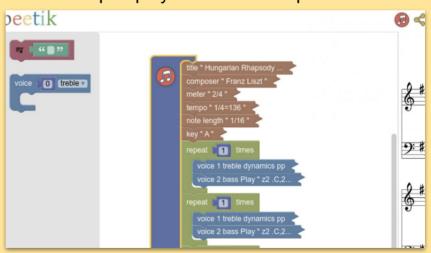

each steps which tells you what to do.

Give it a go at the following link -> http://beetik.net/rhapsody?lang=en&level=1

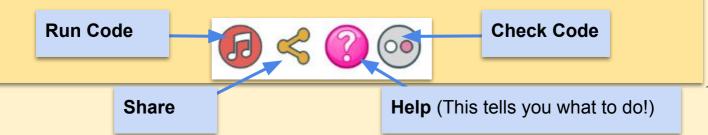